# その他の設定

日付と時刻、リセットなどシステムに関する確認や設定ができま す。

#### ■その他の設定

設定できる項目は次のとおりです。

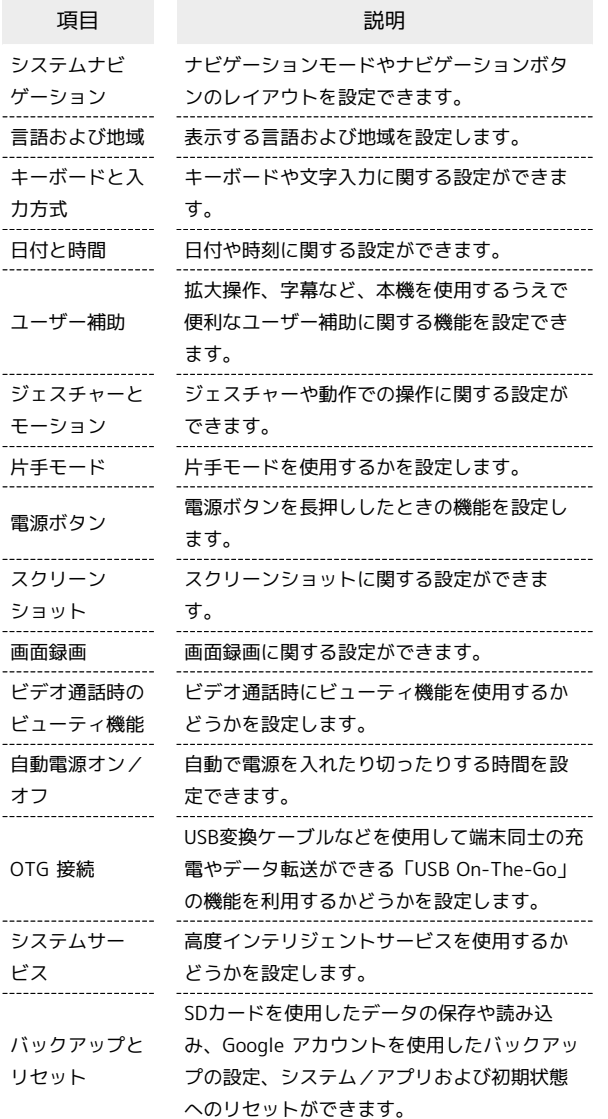

#### ■ その他の設定利用時の操作

#### 表示する言語を追加する

ホーム画面を上にフリック/スワイプ → 図 (設定) → その他の設定 → 言語および地域 → 編集 → 言語の右 の ● をタップ ● はい / いいえ

#### 表示する言語を設定する

ホーム画面を上にフリック/スワイプ ● 図 (設定) ● その他の設定 → 言語および地域 → 表示したい言語の左 の  $\equiv$  をドラッグしてリストの一番上に移動させる > XXに 変更

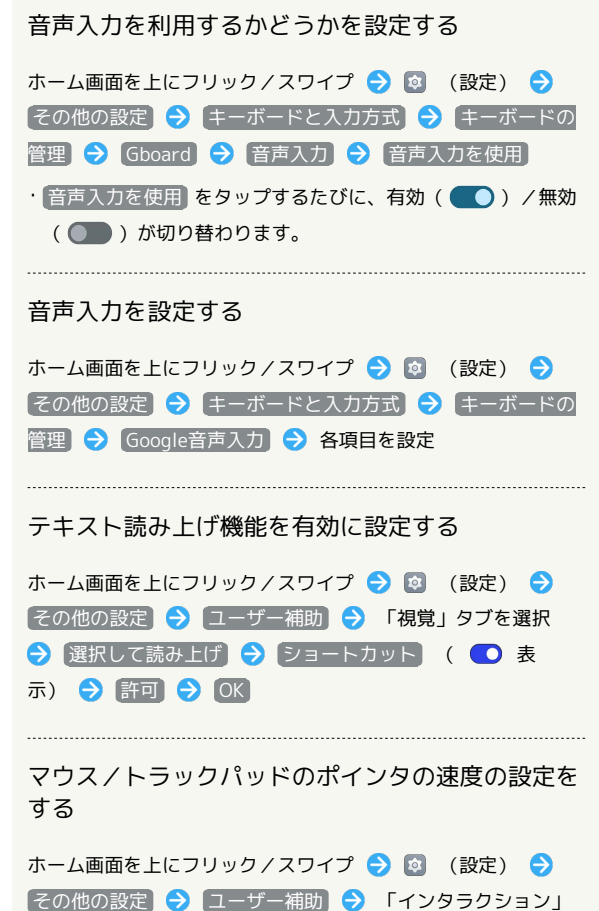

タブを選択 → ポインターが停止したときにクリック → ポ インターが停止したときにクリック ( ● 表示) → 短 め) / 普通 / 長め) から速度を選択

#### ■ 24時間表示に設定する

#### $\overline{\mathbf{1}}$

ホーム画面を上にフリック/スワイプ ● 図 (設定)

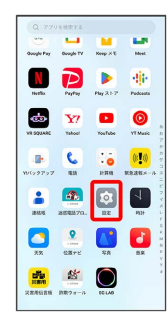

# $\overline{2}$

#### その他の設定

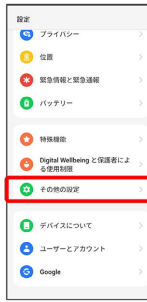

# $\overline{\mathbf{3}}$

#### 日付と時間

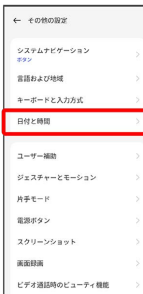

# $\overline{4}$

#### 時刻の表示形式

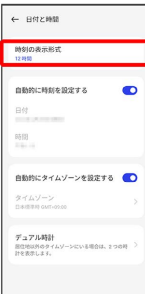

## $\overline{\mathbf{5}}$

24 時間(13:00)

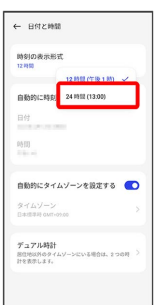

※24時間表示に切り替わります。

・12時間表示に切り替える場合は、 12 時間(午後 1 時) をタッ プします。

#### 初期状態にリセットする

#### $\boxed{1}$

ホーム画面を上にフリック/スワイプ → © (設定)

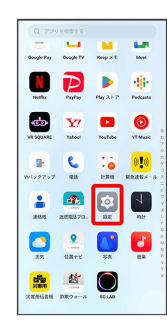

# $\overline{2}$

#### その他の設定

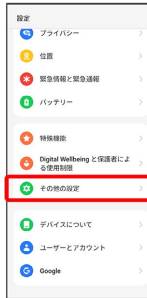

## $\overline{\mathbf{3}}$

#### バックアップとリセット

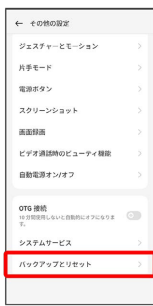

# $\overline{4}$

#### 端末のリセット

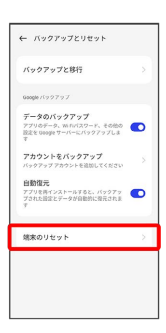

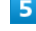

# すべてのデータを消去  $\leftarrow$  Mikovers ネットワーク設定をリセット<br>With Basson, セバイルネットワーク設定と<br>セットします。 すべての設定をリセット<br>ネットワーク設定をRU<br>- ネッ すべてのデータを消去<br>EMB2にリセットする

# $6\overline{6}$

 $\big[\vec{\tau} -$ タを消去し、eSIMプロファイルを維持 $\big]$ 

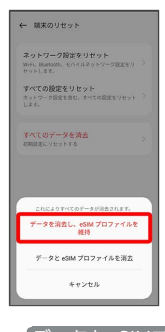

· データとeSIMプロファイルを消去 を選択すると、現在利用して いるeSIMが消去されますのでご注意ください。

## $\overline{7}$

データを消去し、eSIMプロファイルを維持

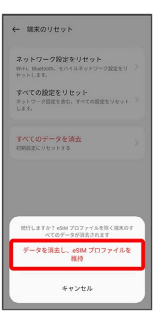

※2 初期状態へリセットされます。

eSIMを消去した場合

eSIMを消去した後に再度eSIMを利用する場合は、eSIMダウン ロード用のQRコードの再発行が必要になります。 eSIMを消去した場合でも、ご契約が解除されたわけではありま せん。